# Atelier Geoflow - CR

**Animateur** : Wilfried Heintz (ZAPYGAR)

**Participants** : Marie Silvestre (ZAS), David Eschbach (ZAS), Cécile Pignol (ZAA), Eric L'elebrellec (ZAS), Isabelle Charpentier (ZAEU), Virginie Girard (eLTER FR)

**Date :** session 1 (22/10/20, 9h30-16h), session 2 (13/11/20, 11-14h)

#### **SOMMAIRE**

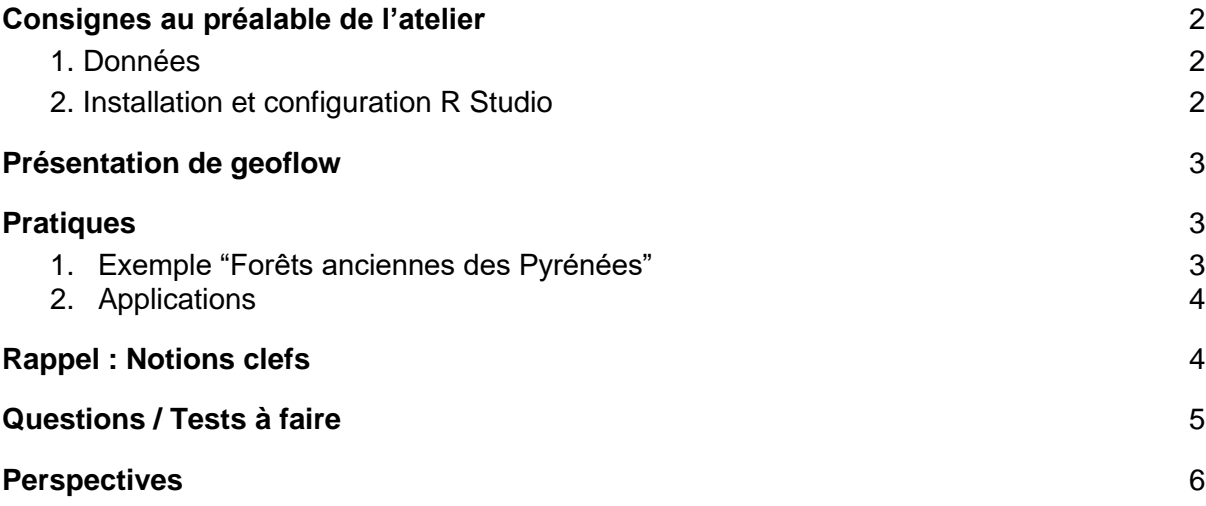

## <span id="page-1-0"></span>Consignes au préalable de l'atelier

### <span id="page-1-1"></span>1. Données

Prévoir un jeu de données et sa description via 2 fichiers :

- (1) **geoflow\_entities** (cf. onglet Listing avec 1 ligne commenté + commentaires onglet sheet 2) : https://docs.google.com/spreadsheets/d/1DH3xqsrPklGr5AO0rBjGhgcp5ij-Rh-NAupk3W\_vyeI/edit?usp=sharing
- (2) **geoflow\_contact** : https://docs.google.com/spreadsheets/d/1juMFEIlFHv-NDZ2\_ryAubBUkAInD6V3WoFl\_BZ8qWtg/edit?usp=sharing

Rem. Gsheet Commenté par E. Blondel [https://docs.google.com/spreadsheets/d/1u2MwmA7uI6QG97dhJS3wr0qqcWAnKx\\_cVmkDr](https://docs.google.com/spreadsheets/d/1u2MwmA7uI6QG97dhJS3wr0qqcWAnKx_cVmkDr0_XOXo/edit#gid=0) 0 XOXo/edit#gid=0

IMPORTANT!!! les fichiers doivent être des gsheet et non xlsx. Si vous importez un fichier xlsx, enregistrez sous gsheet.

### <span id="page-1-2"></span>2. Installation et configuration R Studio

**\*Installer R Studio (ou R) avec la configuration** décrite sur le doc suivant [:](https://docs.google.com/document/d/1-sfMmByB-Wrya9BBJD9YyRkw7jtx3HgK_D4suVRCSwY/edit?usp=sharing) [https://docs.google.com/document/d/1-sfMmByB-](https://docs.google.com/document/d/1-sfMmByB-Wrya9BBJD9YyRkw7jtx3HgK_D4suVRCSwY/edit?usp=sharing)[Wrya9BBJD9YyRkw7jtx3HgK\\_D4suVRCSwY/edit?usp=sharing](https://docs.google.com/document/d/1-sfMmByB-Wrya9BBJD9YyRkw7jtx3HgK_D4suVRCSwY/edit?usp=sharing)

- En théorie, il suffit d'installer le package « remotes » et de lancer la commande install\_github("eblondel/geoflow", dependencies = c("Depends", "Imports"))
	- Sous linux, il manque souvent des paquets
	- $\circ$  Si ca ne marche pas pour certains, utilisation du serveur RStudio de Wilfried / organisateur de l'atelier
- Si vous possédez déjà un geoserver / geonetwork / dataverse ou un compte zenodo, pensez à rassembler vos login/mdp.

#### **\*Lire les ressources dans le github**

[https://github.com/eblondel/geoflow](https://meet.google.com/linkredirect?authuser=0&dest=https%3A%2F%2Fgithub.com%2Feblondel%2Fgeoflow)

[https://github.com/eblondel/geoflow/wiki](https://meet.google.com/linkredirect?authuser=0&dest=https%3A%2F%2Fgithub.com%2Feblondel%2Fgeoflow%2Fwiki) == copier/coller les blocs de json pour avoir la configuration json global sous R studio / R

Fichier json configuré sur le geonetwork RZA (attention à la diffusion, car codes accès bed elter) :

[https://drive.google.com/file/d/1\\_XhgtC\\_73GUk4sopWLh56hjmRQddjiJ2/view?usp=sharing](https://drive.google.com/file/d/1_XhgtC_73GUk4sopWLh56hjmRQddjiJ2/view?usp=sharing)

## <span id="page-2-0"></span>Présentation de geoflow

Geoflow :

- philo initiale = de garder un outil simple accessible à un grand nombre d'utilisateurs
- permet de produire des fiches de MD aux normes ISO ou EML sans se poser de questions au préalable

Documents supports :

- (1) [https://drive.google.com/file/d/1c0KbiPhim2mqToE9jWEX5lLr7XT\\_WdDa/view?usp=](https://drive.google.com/file/d/1c0KbiPhim2mqToE9jWEX5lLr7XT_WdDa/view?usp=sharing) [sharing](https://drive.google.com/file/d/1c0KbiPhim2mqToE9jWEX5lLr7XT_WdDa/view?usp=sharing)
- (2) https://drive.google.com/file/d/1lST2iiWdUEW10B2RuyuHS\_S8bIEkXrTA/view?usp= sharing

Metacat : un outil équivalent de geonetwork avec la norme EML

## <span id="page-2-1"></span>**Pratiques**

### <span id="page-2-2"></span>1. Exemple "Forêts anciennes des Pyrénées"

Exemple créé par Wilfried (doi:10.15454/BNEUSM)

Source [:](https://docs.google.com/spreadsheets/d/1u5icSPedTu5UHDFmmQJ3s0s2MJ3mlkw2QOZjwLaNKFs/edit?usp=sharing)

[https://docs.google.com/spreadsheets/d/1u5icSPedTu5UHDFmmQJ3s0s2MJ3mlkw2QOZjw](https://docs.google.com/spreadsheets/d/1u5icSPedTu5UHDFmmQJ3s0s2MJ3mlkw2QOZjwLaNKFs/edit?usp=sharing) [LaNKFs/edit?usp=sharing](https://docs.google.com/spreadsheets/d/1u5icSPedTu5UHDFmmQJ3s0s2MJ3mlkw2QOZjwLaNKFs/edit?usp=sharing)

Résultat dans Geonetwork [:](https://dynids.toulouse.inra.fr:8443/geonetwork/srv/fre/catalog.search;jsessionid=73C85A5D892715DF222B10FE41BC52B2#/metadata/pyrenees)

[https://dynids.toulouse.inra.fr:8443/geonetwork/srv/fre/catalog.search;jsessionid=73C85A5D](https://dynids.toulouse.inra.fr:8443/geonetwork/srv/fre/catalog.search;jsessionid=73C85A5D892715DF222B10FE41BC52B2#/metadata/pyrenees) [892715DF222B10FE41BC52B2#/metadata/pyrenees](https://dynids.toulouse.inra.fr:8443/geonetwork/srv/fre/catalog.search;jsessionid=73C85A5D892715DF222B10FE41BC52B2#/metadata/pyrenees)

Résultat dans le visualisateur cartographique Open Faire Viewer [:](https://dynafor.toulouse.inrae.fr/dataviewer/?&baseview=World%20Imagery&views=%5B%22pid%3Dpyrenees%2Cstrategy%3Dogc_filters%2C%22%5D&extent=-3.0647675384868647,41.343502497685755,3.9664824615131353,44.760250544560755¢er=0.45085746151313544,43.051876521123255&zoom=9) [https://dynafor.toulouse.inrae.fr/dataviewer/?&baseview=World%20Imagery&views=%5B%2](https://dynafor.toulouse.inrae.fr/dataviewer/?&baseview=World%20Imagery&views=%5B%22pid%3Dpyrenees%2Cstrategy%3Dogc_filters%2C%22%5D&extent=-3.0647675384868647,41.343502497685755,3.9664824615131353,44.760250544560755¢er=0.45085746151313544,43.051876521123255&zoom=9) [2pid%3Dpyrenees%2Cstrategy%3Dogc\\_filters%2C%22%5D&extent=-](https://dynafor.toulouse.inrae.fr/dataviewer/?&baseview=World%20Imagery&views=%5B%22pid%3Dpyrenees%2Cstrategy%3Dogc_filters%2C%22%5D&extent=-3.0647675384868647,41.343502497685755,3.9664824615131353,44.760250544560755¢er=0.45085746151313544,43.051876521123255&zoom=9) [3.0647675384868647,41.343502497685755,3.9664824615131353,44.760250544560755&c](https://dynafor.toulouse.inrae.fr/dataviewer/?&baseview=World%20Imagery&views=%5B%22pid%3Dpyrenees%2Cstrategy%3Dogc_filters%2C%22%5D&extent=-3.0647675384868647,41.343502497685755,3.9664824615131353,44.760250544560755¢er=0.45085746151313544,43.051876521123255&zoom=9) [enter=0.45085746151313544,43.051876521123255&zoom=9](https://dynafor.toulouse.inrae.fr/dataviewer/?&baseview=World%20Imagery&views=%5B%22pid%3Dpyrenees%2Cstrategy%3Dogc_filters%2C%22%5D&extent=-3.0647675384868647,41.343502497685755,3.9664824615131353,44.760250544560755¢er=0.45085746151313544,43.051876521123255&zoom=9)

Résultat dans dataverse [:](https://doi.org/10.15454/BNEUSM) <https://doi.org/10.15454/BNEUSM>

Résultat dans Google dataset search [:](https://datasetsearch.research.google.com/search?query=cartographie%20de%20l%27occupation%20ancienne%20des%20sols&docid=NmG7FUCIcvIPEjS%2FAAAAAA%3D%3D)

[https://datasetsearch.research.google.com/search?query=cartographie%20de%20l%27occu](https://datasetsearch.research.google.com/search?query=cartographie%20de%20l%27occupation%20ancienne%20des%20sols&docid=NmG7FUCIcvIPEjS%2FAAAAAA%3D%3D) [pation%20ancienne%20des%20sols&docid=NmG7FUCIcvIPEjS%2FAAAAAA%3D%3D](https://datasetsearch.research.google.com/search?query=cartographie%20de%20l%27occupation%20ancienne%20des%20sols&docid=NmG7FUCIcvIPEjS%2FAAAAAA%3D%3D)

### <span id="page-3-0"></span>2. Applications

Configurer le json avec TRUE ou FALSE suivant les objectifs.

Pour lancer le programme (fenêtre R):

- library (geoflow)
- *library(RPostgreSQL) optionnel*
- initWorkflow ("config\_geoflow\_lter.json")
- executeWorkflow ("config\_geoflow\_lter.json")

Pour les **messages d'erreurs**, les renseigner au fichier ci-après :

[https://docs.google.com/document/d/1jOw6VUa1MM2sYv777oJxp1dOcowIyebRAoDlcAt13p](https://docs.google.com/document/d/1jOw6VUa1MM2sYv777oJxp1dOcowIyebRAoDlcAt13pk/edit?usp=sharing) [k/edit?usp=sharing](https://docs.google.com/document/d/1jOw6VUa1MM2sYv777oJxp1dOcowIyebRAoDlcAt13pk/edit?usp=sharing)

#### **Recommandations** :

- mettre dans le titre TEST pour distinguer les fiches sur le geonetwork. Penser à les supprimer si pas d'utilisation.
- Attention un doit toujours être suivi d'un retour à la ligne et il ne doit jamais y avoir un espace après le \_ !

#### **Constat sur la production des fiches** :

- les étendues spatiales et temporelles ne s'affichent pas
- les vignettes ne s'affichent pas
- le vocabulaire AGROVOC n'apparaît pas
- quid dans guide de recommandation : mettre des mots clefs dans GENERAL du type ZAS, Zone Atelier Seine…
- SRID = 2154 pour Lambert 93 et 4326 pour WGS84

### <span id="page-3-1"></span>Rappel : Notions clefs

Fiche ISO 19 115 : norme conceptuelle pour les fiches de MD Fiche ISO 19 139 : norme d'interprétation opérationnelle de l'ISO 19.115 pour publier des fiches MD dans Geonetwork/ implémentation XML Fiche ISO 19 1109 : norme conceptuelle pour un dictionnaire des variables

à compléter si besoin

## <span id="page-4-0"></span>Questions / Tests à faire

- Agrovoc : mettre le thesaurus dans le geonetwork pour pouvoir voir les termes ? Développement :
	- Est-ce que EML4R est terminé ? Que faire d'un fichier EML ? pousser automatiquement vers PNDB ?
	- Peut-on avoir un aperçu du **rapport "validateur\_inspire"** ? peut-on imaginer un affichage de ce genre (QA Tool de DEIMS) <https://qa.deims.org/?id=e5cf07bb-f849-4034-babe-ff0a47cbc33a>
	- Peut-on / serait-il intéressant d'aller plus loin sur le contrôle qualité des MD générées ?
- Langues :
	- Est-il possible d'écrire **pour un même Identifier** d'une fiche de MD en anglais et en français pour actionner l'**option bilingue du geonetwork** ?
	- Peut-on avoir des données dans une langue (ex. fre) et des métadonnées dans une autre langue (ex. eng) ?
- De manière générale, quels sont les attributs/champs dans chaque colonne (ex. Description > abstract) et quelles sont les valeurs par défaut ? ok visible dans sa feuille guideline (abstract; purpose; info)...toutefois très peu de définition / explication dans le doc.

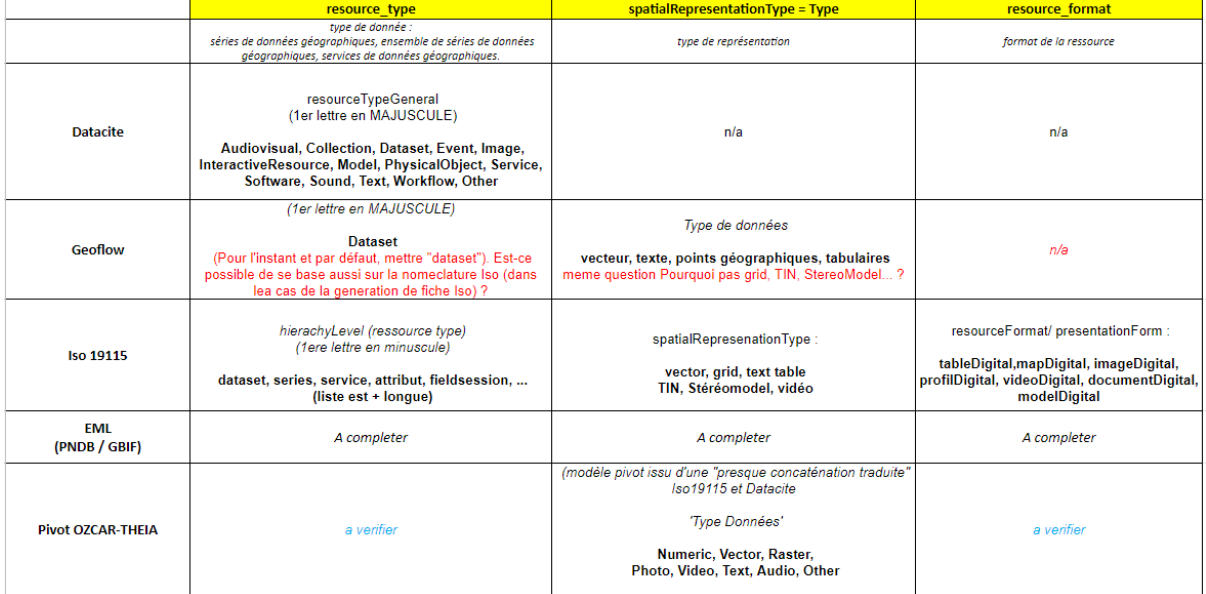

Colonne Type : Améliorer les formats acceptés (plus que juste Dataset)

- **Colonne Date** : préciser le format date/heure ou si c'est libre
- Tester s'il est possible de **réinjecter les infos d'une fiche de MD** déjà réalisée (ex. fiche gabarit (MetadataReasy) produit par Christine Plumejaud)
- **Format pivot** ?!
- **Catalogue des données** : décrire les variables et les modalités des variables; peuton le faire indépendamment d'un fichier shape avec table attributaires Existe-il un fichier CSV pour remplir un catalogue d'attribut Iso19.110 sans passer par le Catalogue ? Rattacher à un protocole ?
- **référentiels :**

### <span id="page-5-0"></span>**Perspectives**

\*Plan de communication sur l'outil auprès des ZAs == 1 page + ppt 5 diapos, à transmettre avec le CR de l'AG == deadline 21 nov.

\*Ecrire un article :

- Envoyer mail à Julien et Emmanuel pour avoir leur accord sur publication >> Wilfried **Heintz**
- Présenter geoflow et les applications à l'échelle du RZA == à discuter dans les grandes lignes lors de l'AG == fournir le déroulé des idées + la 10aine de publi clefs pour l'intro == pour E-ENVIR2021

Chaque use-case montrer un exemple

- Publisiser GeoFlow : [https://www.journals.elsevier.com/computers-and-geosciences/](https://meet.google.com/linkredirect?authuser=0&dest=https%3A%2F%2Fwww.journals.elsevier.com%2Fcomputers-and-geosciences%2F)
- Publisiser notre approche / visée eLTER : [https://www.journals.elsevier.com/science](https://www.journals.elsevier.com/science-of-the-total-environment)[of-the-total-environment](https://www.journals.elsevier.com/science-of-the-total-environment)
- Portail Theia/OZCAR est maintenant publié dans Hydrological Sciences Journal.

\*Rédaction du tutoriel, envisager :

- une entrée par type de format de données
- une entrée par type de données
- une entrée par objectif (production de fiche de MD, entrepôt…)

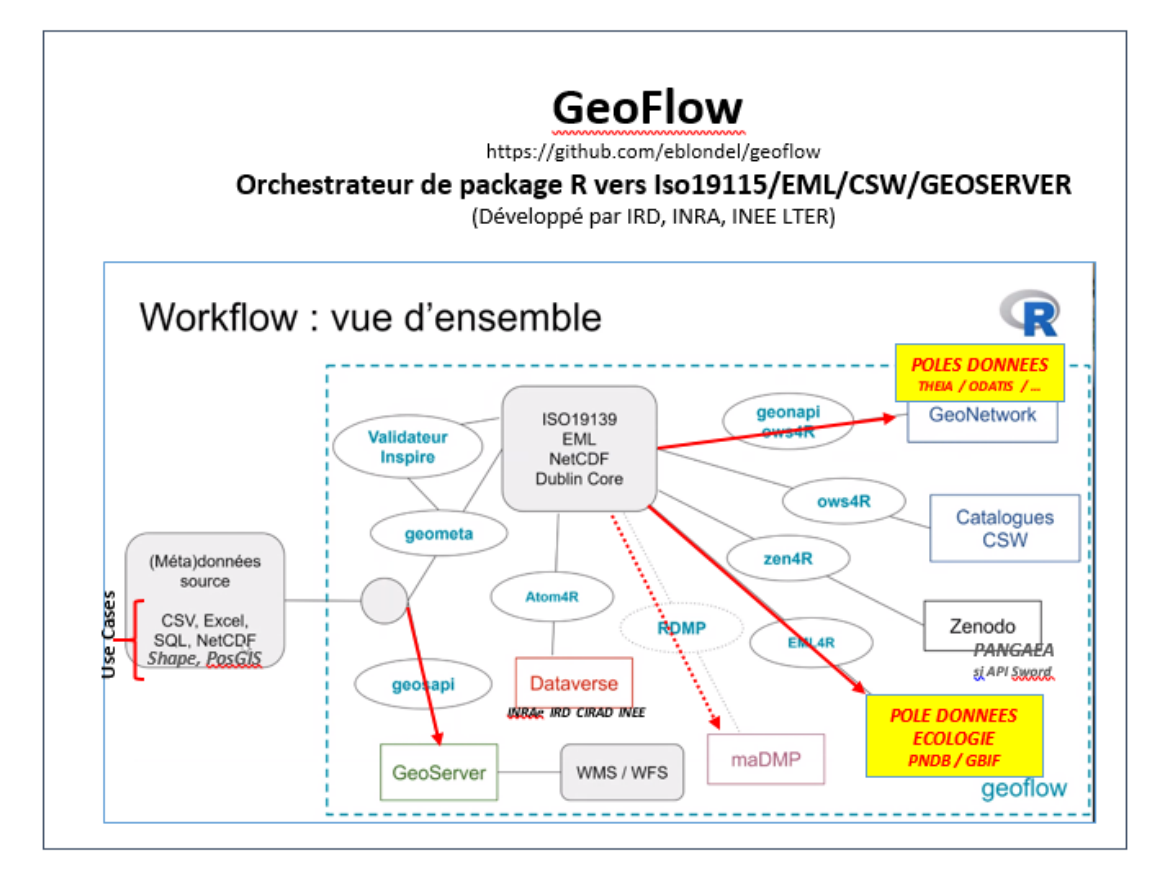